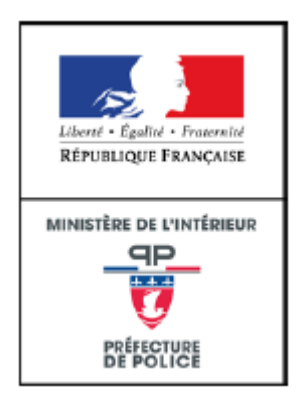

## **Statistiques CDS**

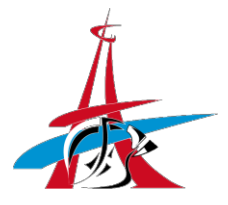

*Rédacteur : Joyce NANA NJEUTCHOU*

## Chargement des données

*Les fichiers doivent garder les mêmes formats bruts et être dans le même répertoire.* 

*1. Sauvegarde des données*

## **Accès au répertoire :** [\\Bi-lake-sql\data\CTI](file://///Bi-lake-sql/data/CTI)

Vous êtes autorisé à modifier **uniquement**le fichier Excel « ccd » et « svi » afin d'y ajouter les nouvelles données.

## *2. Préparation des nouvelles données*

Premièrement, dans votre fichier extrait :

Les données du fichier initial doivent être modifiées auparavant en sélectionnant uniquement **toutes** les variables **sans** les totaux, moyenne, maximum et minimum.

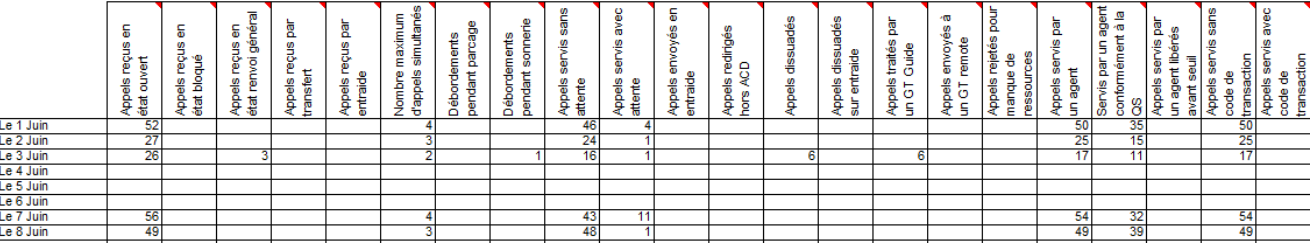

Ensuite, renommer manuellement la date puisqu'Excel et Power BI la considère comme texte.

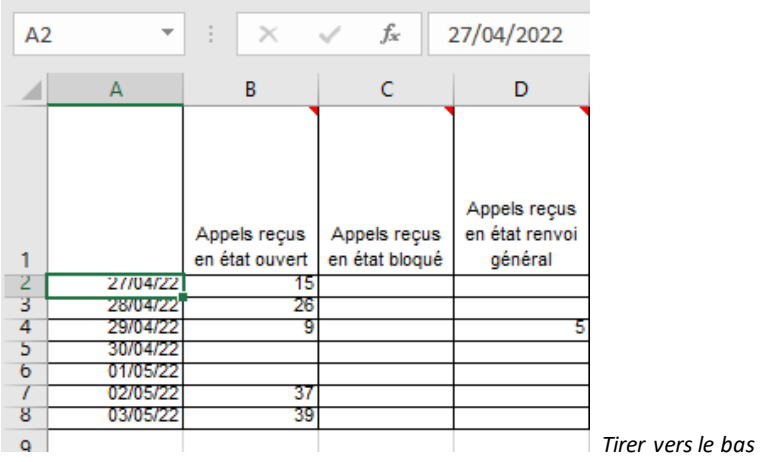

Deuxièmement, copiez les données et collez-les dans le fichier « ccd » et assurez-vous d'avoir la continuité des dates et enregistrez le fichier. Incrémentez les données chaque semaine afin d'avoir le total du mois N.

Pour le chargement des données vers la base de données « svi », un tutoriel est disponible [ici.](../Données/Vidéo%20-%20Chargement%20des%20données%20call.xesc)

*Ne pas oublier d'ajouter les données au plus tard le jeudi 9h30 car le rapport actualisera les données chaque jeudi à 10h00.*